## **STEP 3 入学検定料の支払い**

- 注意 入学検定料支払い後の出願内容(志望学科,入試区分,試験地)の変更はできませんので,支払い前にもう一度確認してくだ さい。もし,間違いに気がついた場合は, **STEP 2** ❸からやり直してください。
- ●入学検定料をインターネット出願登録締切日の 15:00 までに選択したコンビニでお支払いください。
- ●入学検定料のほかに,支払手数料・事務手数料(550円)が必要です。領収書は大切に保管してください。
- ●マルチメディア端末の操作は、次の案内にしたがってください。
- ●入学検定料の支払い後に、本学から入金確認のメールが届きます。

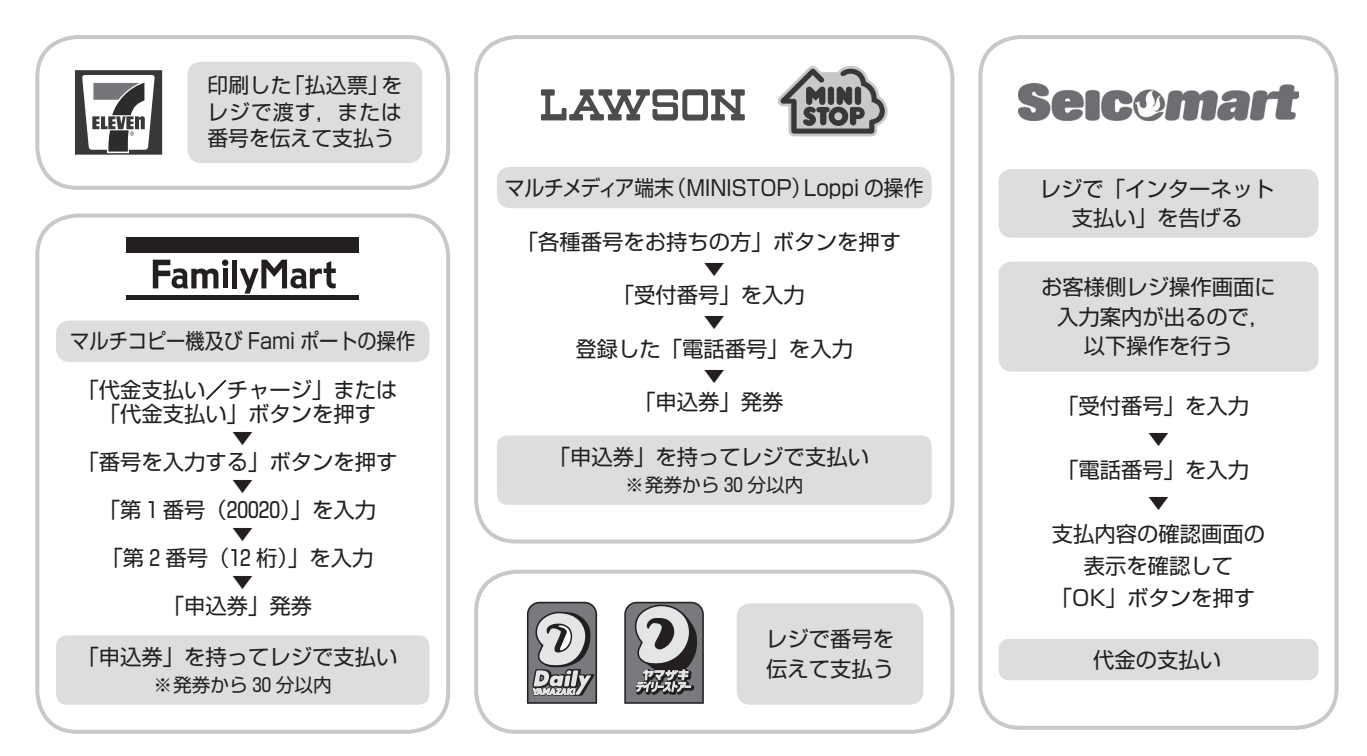